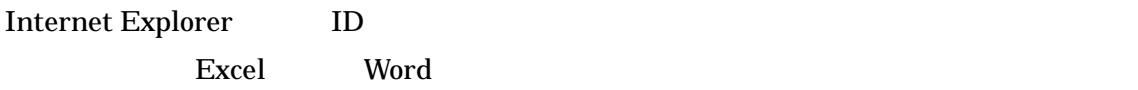

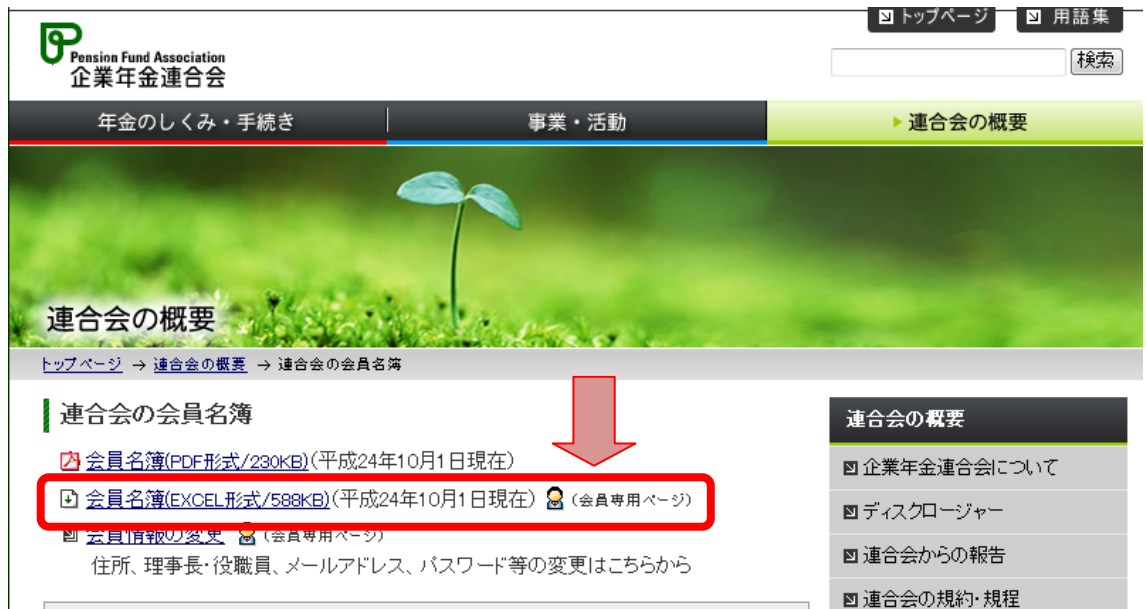

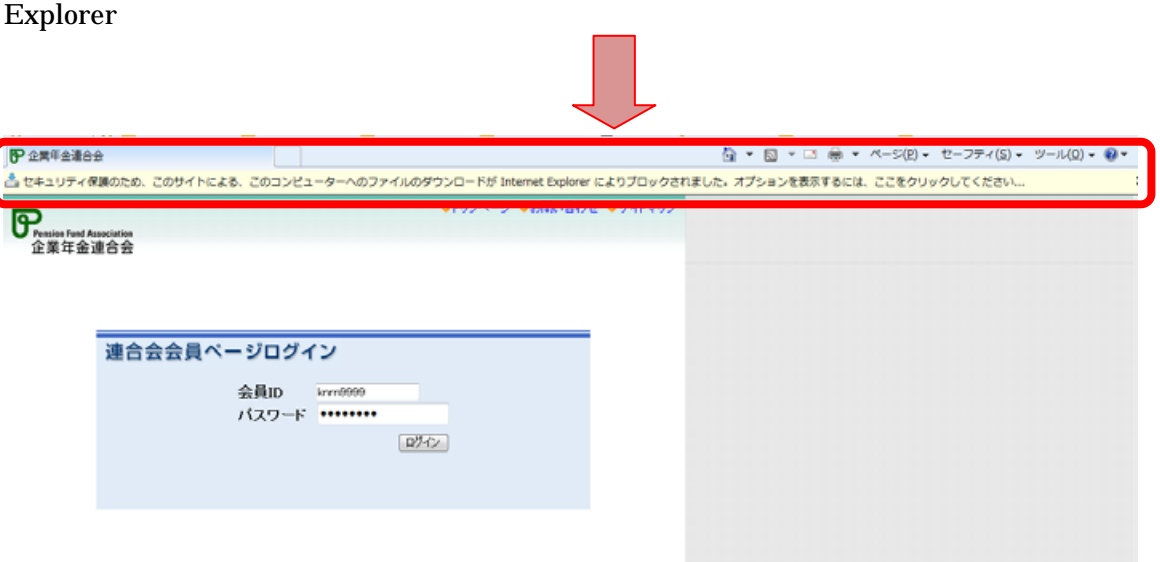

Internet

 $1.$ 

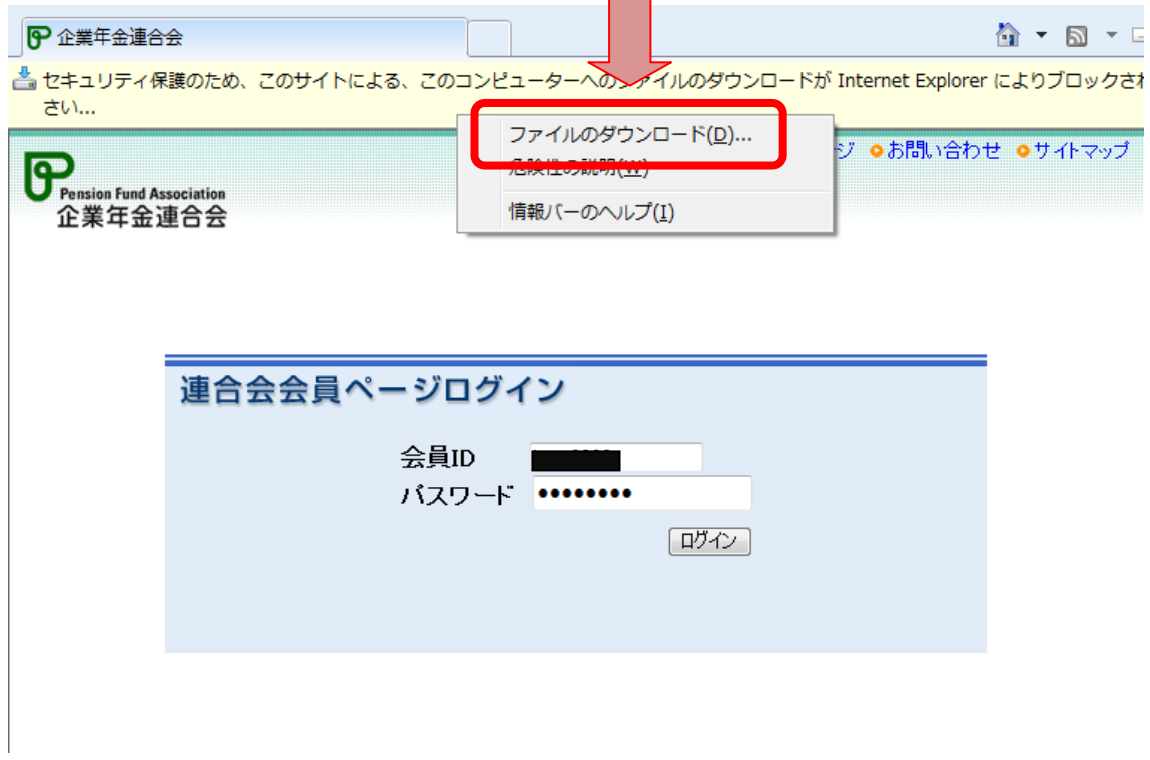

 $2.$ 

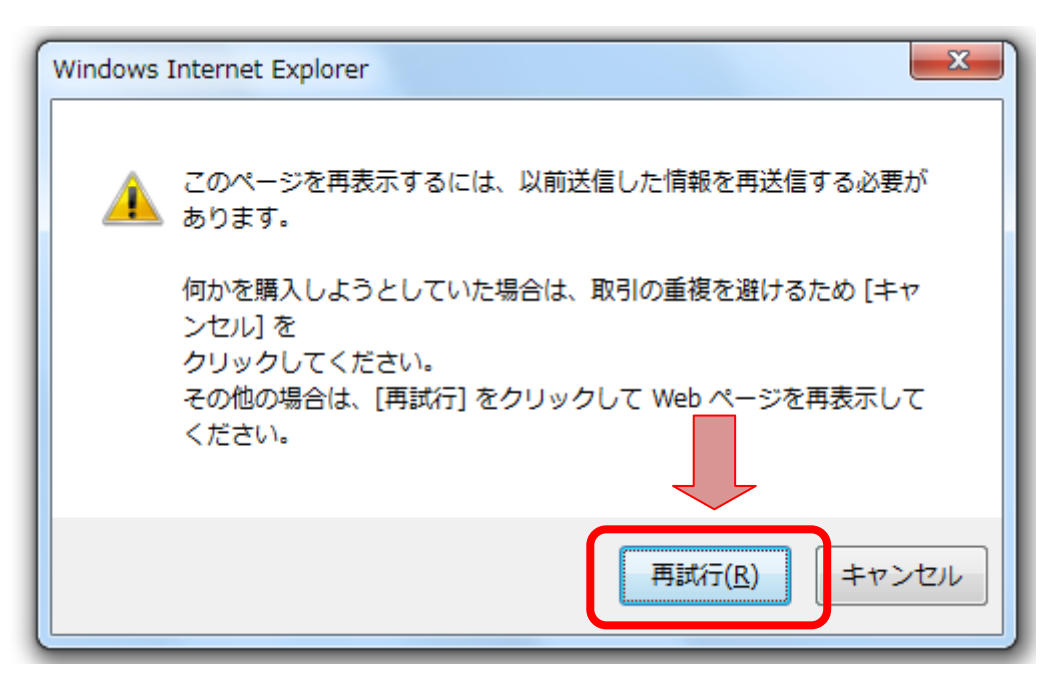

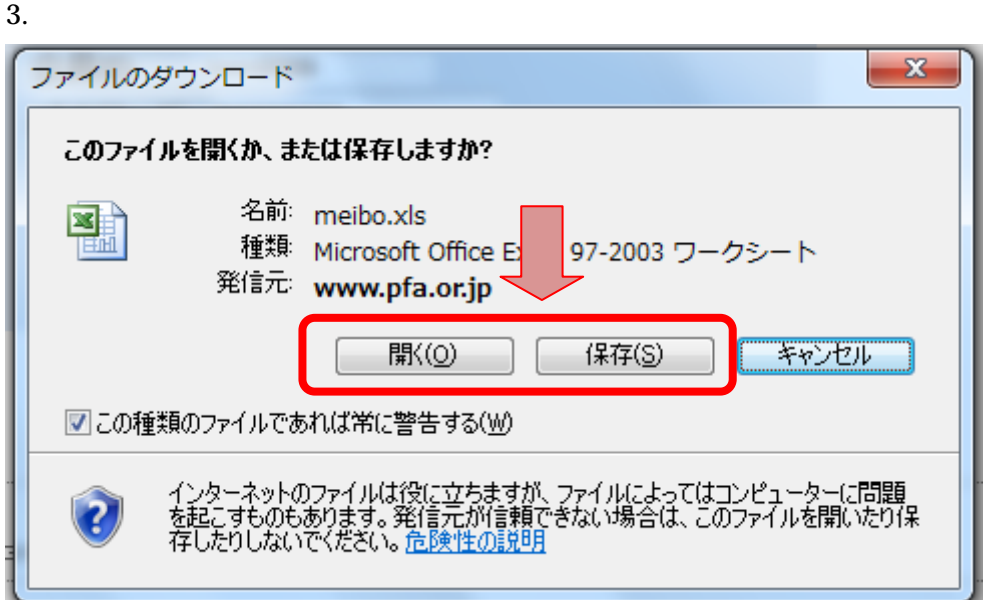

## Internet Explorer

1. Internet Explorer ( Version 2014) ファイル(E) 編集(E) 表示(V) お気に入り(A) ツール(I) <mark>へ</mark>げ(H) ☆ お気に入り ☆ ◎ おすすめサイト (6) ○ 。 Ctrl+Shift+Del ● 新しいタン mPrivate ブラウズ(I) Ctrl+Shift+P 88 ▼ 4 西日本シティ銀行企業年... | ●会員管理 接続の問題を診断(C)... 最終閲覧セッションを再度開く(S) P InPrivate フィルター  $Ctrl + Shift + F$ 쇼 InPrivate フィルター設定(S) ポップアップ ブロック(P)  $\overline{ }$ SmartScreen フィルター機能(I) の「企 アドオンの管理(A) 互換表示(⊻) れで 互换表示設定(B) 連合会が このフィードの購読(E)... フィード探索(E) Windows Update $(\underline{\cup})$ 年金記 胆発者のニル(1)  $F12$ インターネット オプション(0) 年金のしくみ・手続き 事業・活動

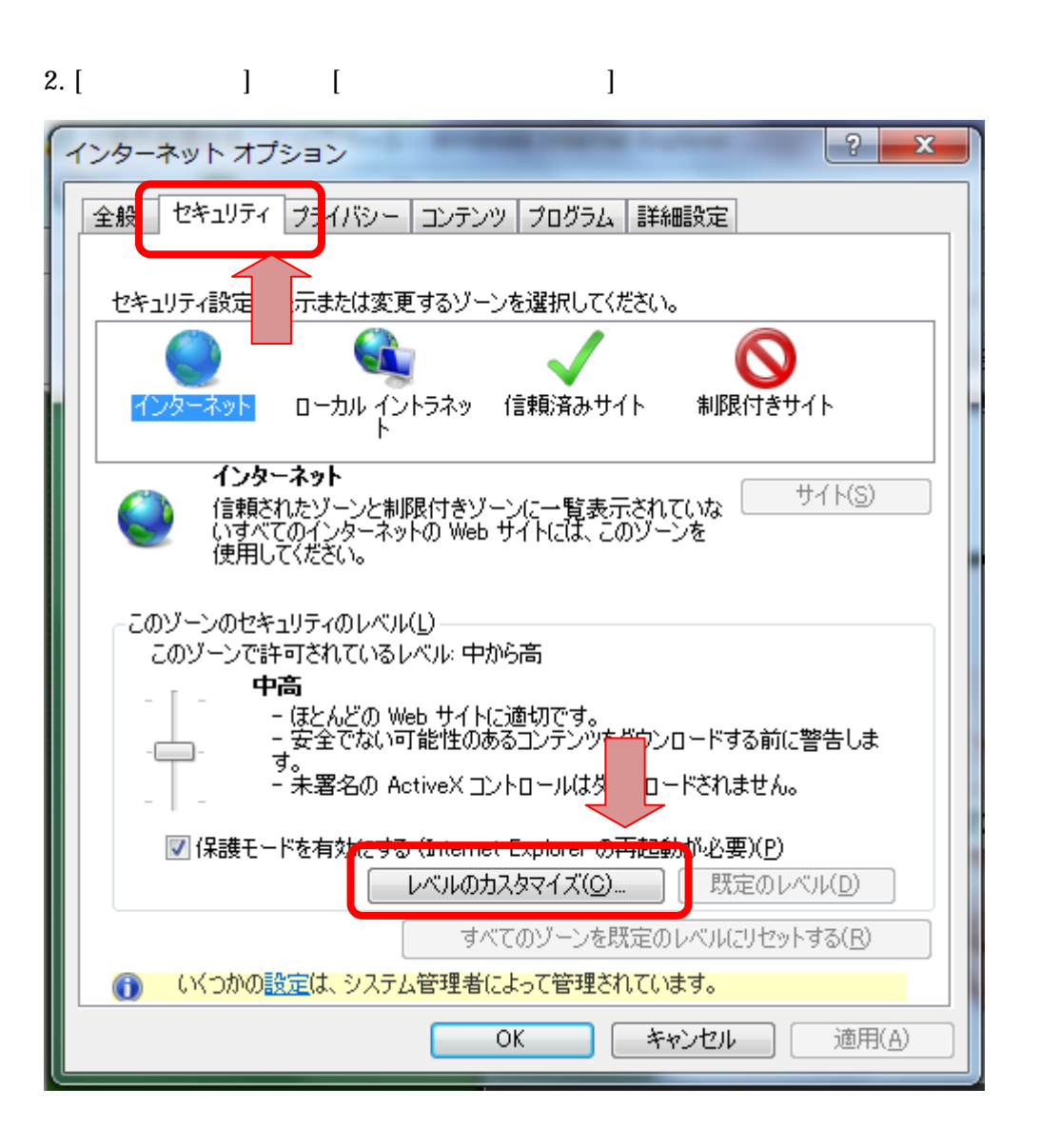

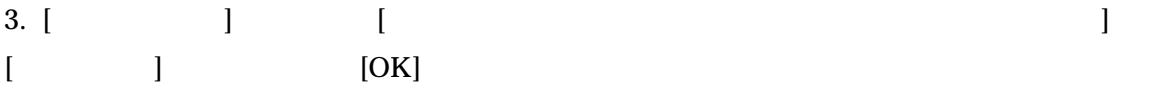

2012-10-17

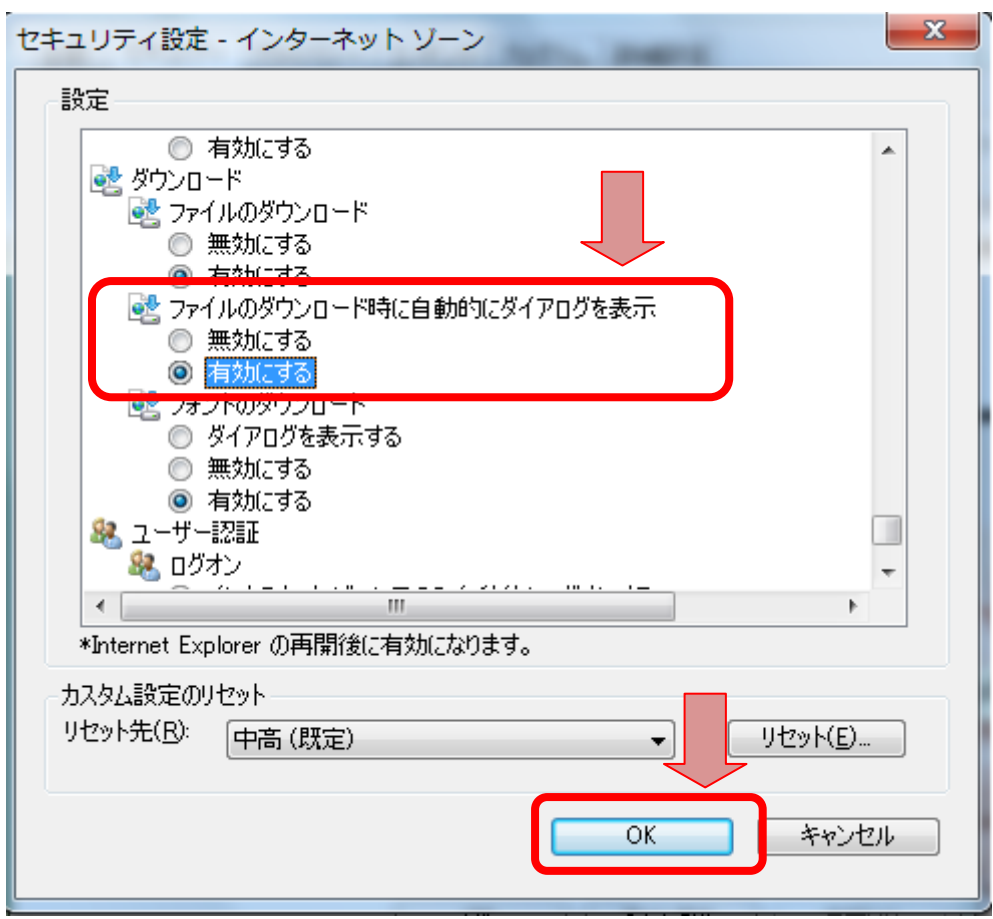